## **Configure Session Timeout on the RV110W**

## **Objectives**

A session timeout can be configured so a guest or administrator will automatically be timed out if they are inactive for a specified length of time. When a user leaves their computer for an extended period of time, anyone can walk up and have access to the device. A session timeout will log off the user, so after a specified length of time no one can access the device.

The objective of this document is to show you how to configure Session Timeout on the RV110W.

## **Applicable Devices**

• RV110W

## **Configure Session Timeout**

Step 1. In the web configuration utility choose **Administration > Session Timeout**.

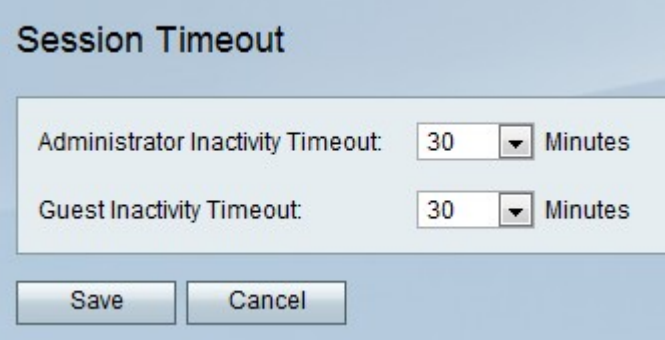

Step 2. In the Administrator Inactivity Timeout drop-down list, choose the number of minutes before a session times out due to inactivity. This will only affect administrators.

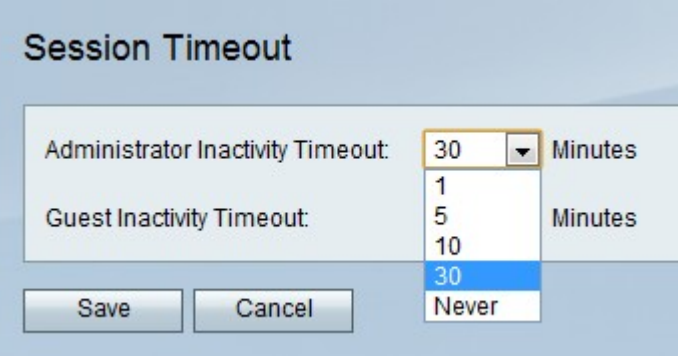

Step 3. In the Guest Inactivity Timeout drop-down list, choose the number of minutes before a session times out due to inactivity. This will only affect guests.

Step 4. Click **Save**.